### Tema ypoka

# 

## Temetema e chremoutemy texete

#### **Заголовки ГЛАВНОГО МЕНЮ ПРОГРАММЫ**

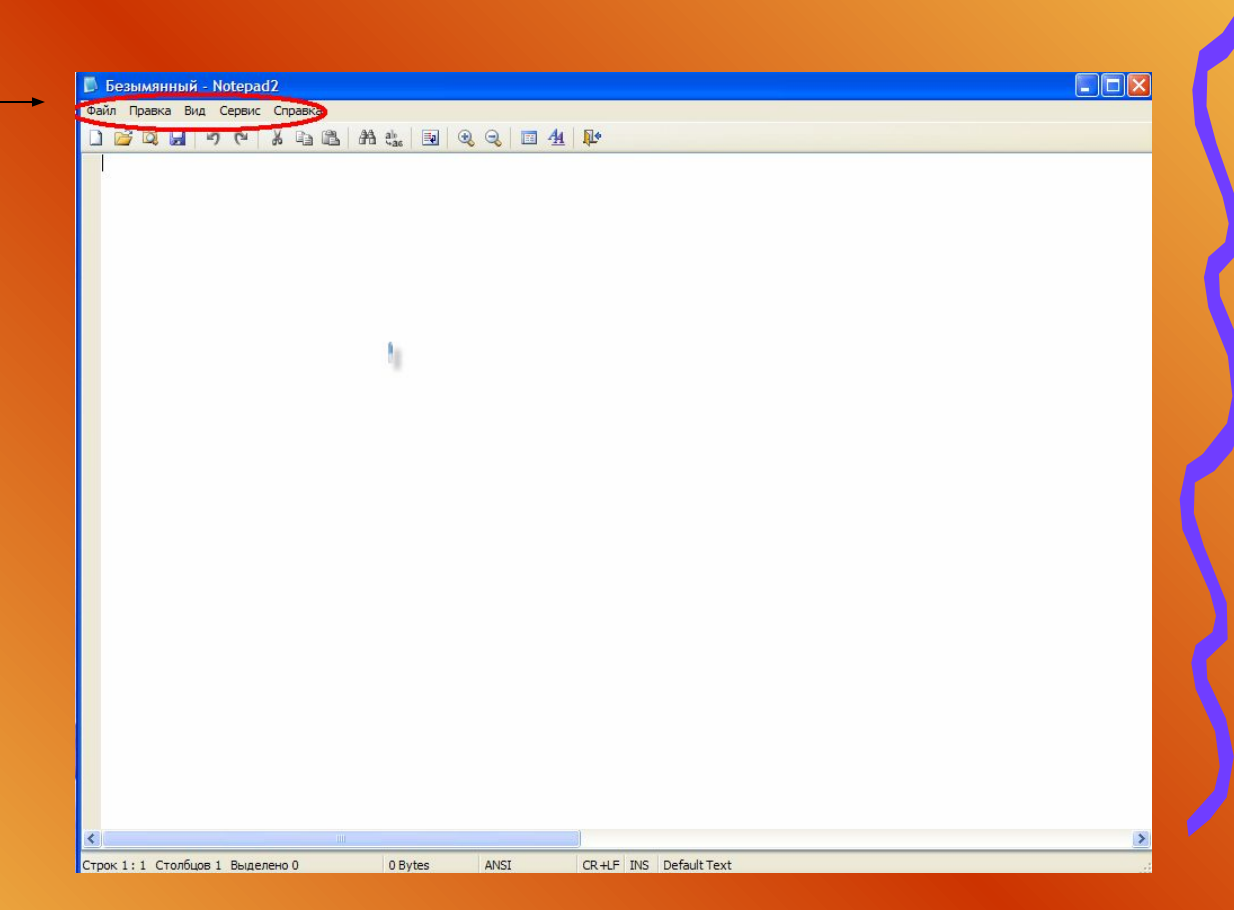

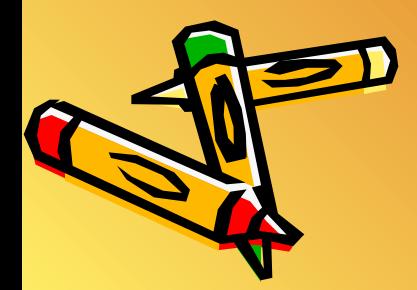

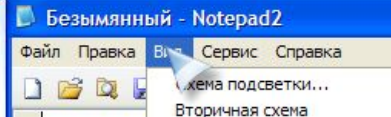

Настроить схемы...

Перенос по словам

◆ Автоотступ текста

Нумерация строк

√ Полоса выделения Показывать пробелы

√ Подсветка скобок

Актуальный размер

Увеличить

Уменьшить

Показывать обрывы строки

Показывать символы переноса

Автозакрытие тегов HTML/XML

Настройки переноса по словам...

Указатель длинных строк Настройки длинной строки... Заменить пробелы на табуляцию Настройки табуляции... Направляющие отступа

回鱼影

 $F12$ 

 $Shift + F12$ 

 $Ctr|+F12$ 

 $CtrI + W$ 

Ctrl+Shift+L

Ctrl+Shift+G

Ctrl+Shift+N

Ctrl+SHift+M

Ctrl+Shift+8

Ctrl+Shift+9 Ctrl+Shift+0

Ctrl+Shift+V

Ctrl+Shift+H  $Ctrl++$ 

 $Ctr|++$ 

 $Ctr|+$ 

Строк 1:1 Столбцов 1 Выделено 0

0 Bytes

ANSI

CR+LF INS Default Text

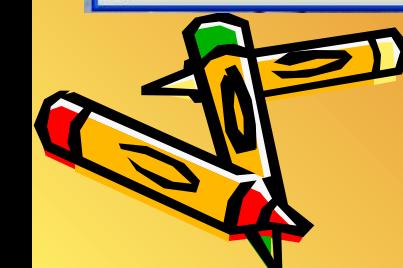

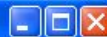

 $\rightarrow$ 

### Домашнее задание

#### • **Выписать:**

- А) Основные правила набора текста;
- Б) Для того, чтобы вставить пропущенные буквы;
- В) Для того, чтобы стереть лишний символ;
- Г) Для того, чтобы перевести курсор на новую строку;
- Д) Для того, чтобы выделить текст;
- Е) Для того, чтобы скопировать текст;
- Ж) Для того, чтобы вставить фрагмент текста;
- З) Для того, чтобы стереть фрагмент текста.
- **Выучить теорию.**

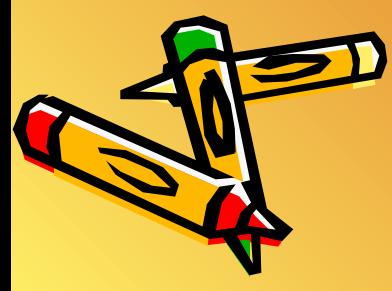